# **KÍSÉRLETI GYÁRTÁSHOZ KAPCSOLÓDÓ ADATVIZUALIZÁCIÓS FEJLESZTÉS A PURTÁR RENDSZERBEN**

# **Hornyák Olivér**

*egyetemi docens, Miskolci Egyetem, Informatikai Intézet, Alkalmazott Informatikai Intézeti Tanszék 3515 Miskolc, Miskolc-Egyetemváros, e-mail: oliver.hornya[k@uni-miskolc.hu](mailto:hgzb@uni-miskolc.hu)*

# *Absztrakt*

*A kísérleti gyártáshoz kapcsolódó kutatás-fejlesztési feladatokban nagy mennyiségű adat keletkezik. Ennek a valós idejű megjelenítése fontos követelmény a gyártástámogató informatikai rendszerekben. A nagy adathalmazokkal a felhasználók önmagában nem tudnak mit kezdeni. Azokból ki kell nyerni az információt, szűrni és aggregálni kell. Jelen cikk áttekinti az elérhető dashboardokat abból a célból, hogy a Miskolci Egyetem FIEK szervezeti egységében található PUR LABOR szoftverfejlesztési feladataihoz támpontot adjon. Bemutatjuk, hogyan lehet a kísérleti poliuretán hab gyártórendszer robotvezérlőjének naplófájljából kinyerni a receptúrára és kísérleti anyagok készletszintjét, és azok vizualizációját.*

*Kulcsszavak: szoftverfejlesztés, vizualizáció, dashboard*

#### *Abstract*

*Today's research and development tasks, manufacturing processes results huge amount of data. It is expedient to provide a real time graphical representation for the users. Information must be gained from data by filtering, aggregation, and other data processing functions. The goal of this paper to provide an overview on the available dashboard to be the base of selection in software engineering tasks. The development of shot data visualization technique is also presented. The paper presents the structure of the robot log file of the PUR Lab of FIEK department of University of Miskolc*

*Keywords: software engineering, visualization, dashboard*

# **1. Bevezetés**

Az adatok vizualizációjának fontos eleme a dashboard - magyarul talán műszerfal a legjobb fordítás.

A műszerfalak az adatokból kinyert információt matatják be. Ha folyamathoz kötődnek, akkor virtuális beavatkozó szervnek is tekinthetjük azokat. A jó dashboard jellemzői:

- könnyen olvasható,
- valós idejű,
- rendelkezik felhasználói interfésszel,
- grafikus,
- mutatja a historikus adatokat,
- mutatja a trendeket,
- mutatja a teljesítménymutatókat.

A dashboardok négy fajtáját szokták megkülönböztetni: stratégiai, analitikai, műveleti és informatív. A stratégiai műszerfal gyors áttekintést ad a döntéshozatal támogatására, igy jellemzően az üzleti folyamatokat monitorozza, előrejelzéseket ad. Az analitikai műszerfal felhasználói interakciót

ad az adatokhoz, hogy tetszőleges finomsággal áttekinthessük azokat. A műveleti műszerfalak beavatkozást is lehetővé tesz, ezekhez eseményeket és eseménykezelőket lehet kötni. Az informatív dashboard pedig – a nevének megfelelően – az üzleti folyamatok mutatóit jeleníti meg, például eladási, marketing, erőforrások, termelés.

#### **1.1. Az alkalmazási terület**

A cél tehát az, hogy az adatokból nyerjük ki az információt. Az IoT világában [16] számos potenciális technika merül fel: felügyelt és felügyelet nélküli tanulás, deep learning, mesterséges intelligencia, okos (innovatív, kommunikációs és kiértékelő algoritmusokkal rendelkező) szenzorok.

Az adatkinyerés esetében az automatizált megoldások preferáltak a szakértői adatkinyeréssel [11] szemben, a kisebb költség, nagyobb pontosság és megbízhatóság, pontosabb anomália érzékelés elérése miatt. Az alábbi követelményeket lehet támasztani:

- informatív, azaz pontosan megjeleníti az adatokat, az adatok státuszát, a korrelációt az adatok között
- diagnosztikai, azaz megmutatja az anomáliákat és azok lehetséges forrását
- prediktív, azaz előre jelzi a szokásostól eltérő viselkedés bekövetkeztét,
- beavatkozó, azaz jelzi, hogy mikor kell közbelépni az anomália helyzetek elkerülése érdekében.

Az irodalmi vizsgálat alapján a tipikusan megcélzott alkalmazási területek:

- ember vezérelt/ember nélküli rendszerfelügyelet/karbantartás,
- távoli irányítás szolgáltatás.

Korábbi kutatási feladataimban dashboard alkalmazható:

- MES rendszerekben [14],
- ütemezési feladatokban [12][15]
- adatbányászati feladatokban.[11]

További áttekintést ad az alkalmazási területről [17]. Az adatok egy része függetleníthető a folyamattól, lehet az kémiai adat, építőipari adat vagy éppen rendszerfelügyeleti adat.

Érdekes teoretikus megközelítés lehet magának a monitoring rendszernek a felügyelete: azaz annak az előrejelzése, hogy maga a szenzor mikor hibásodik meg (élettartam vizsgálat/felügyelet), vagy mért adatok validálása (például beszennyeződött szenzor).

# **1.2. A kiválasztás szempontjai**

A Miskolci Egyetem FIEK szervezeti egységében található PUR labor [13] informatikai fejlesztéséhez kapcsolódó informatikai elvárásokat az alábbiakban fogalmazhatjuk meg:

- ingyenes rendszer. Alapkutatási feladatok esetén a büdzsé rendszerint nem teszi lehetővé a licencdíjak kitermelését, hiszen a kutatás önmagában nem bevételtermelő célú
- nyílt platform. A rendszernek lehetővé kell tennie, hogy a saját adattárházhoz kapcsolódjon, azon saját fejlesztésű algoritmusokat futtasson.
- lehetőség szerint adatbányászati algoritmusokat támogasson. A "szokásos" ismétlődő feladatokat ne kelljen újra kidolgozni benne
- többfajta informatikai eszközt támogasson. Legyen lehetőség széles informatikai környezetben való alkalmazása: változatos operációs rendszeren, hordozható / asztali / szerver számítógépen fusson, támogasson különböző képernyő méreteket és felbontásokat,
- illeszthető legyen a már futó informatikai fejlesztésekhez
- legyen jól dokumentált,
- legyen a kinézete továbbfejleszthető, de adjon kidolgozott sablonokat is a gyors prototípus fejlesztéshez.

# **2. Áttekintés**

Nagyon sok fizetős Dashboard szoftver van, a teljesség igénye nélkül:

Sisense, Periscope Data, iDashboards, Microsoft Power BI Pro, SAP Lumira, SAP Crystal Dashboard Design, Tableau Desktop, IBM Cognos Analytics, ThoughtSpot, GoodData, Datapine Business Intelligence, MicroStrategy, JReport, Knowi, Pyramid Analytics, Birst BI, WebFOCUS Platform, Dimensional Insight, SAP BusinessObjects BI, Domo, Oracle Business Intelligence, Qlik Sense Enterprise, Phocas BI Software, Dundas BI, Redash, Exago Business Intelligence, Yellowfin, AVORA, Cluvio, SAP Crystal Server, BIME Analytics, SAS Enterprise BI Server, BDB Platform, Zoomdata, DataHero, Looker, Izenda, InetSoft Style Intelligence, TARGIT Decision Suite, ClicData, DBxtra, AnswerRocket, Yurbi, Logi Analytics, Panorama Necto, Bright Gauge, Grow, Visual KPI, FusionCharts, ORBIT Enterprise, DataLion, Viur, Lumalytics, AppInsights, InfoCaptor Dashboard, InetSoft Style Scope, Easy Insight, Klipfolio, Geckoboard, Slemma, Bilbeo, Dashboard Builder, Panintelligence, OQLIS, Nucleus.

Vannak azonban ingyenes eszközök is, ezeknek az áttekintésével részletesen foglalkozom. Az 1. táblázat felsorolja a vizsgálatba bevont eszközöket és elérhetőségüket.

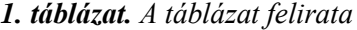

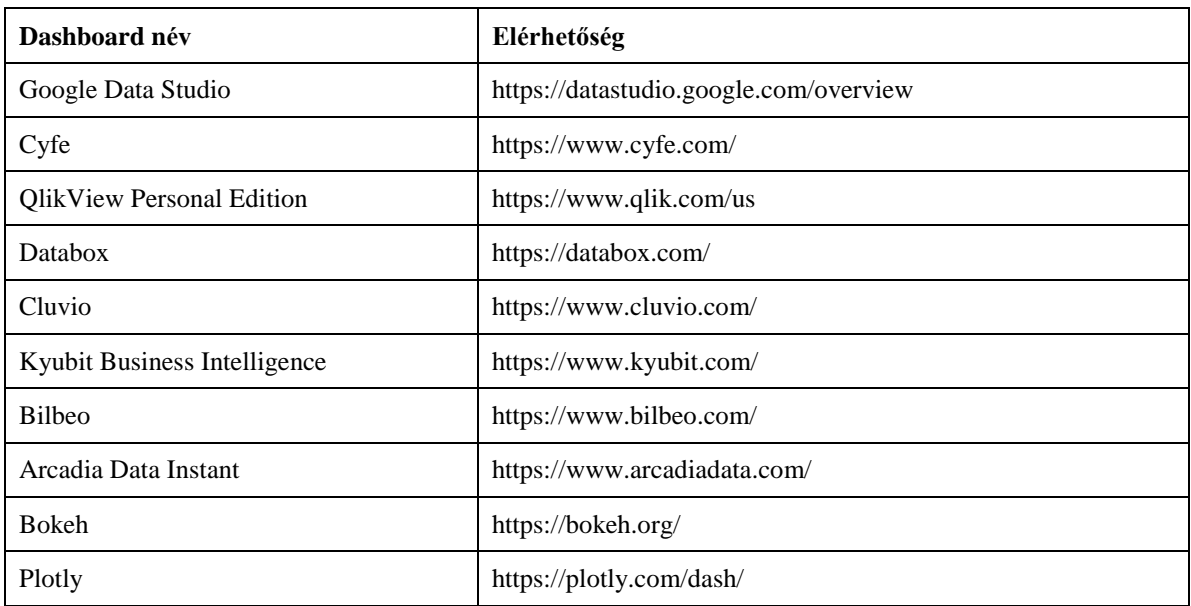

#### **2.1. Google Data Studio**

A Google Data Studio működésének a lelke a Data Studio connector – ez az állandó komponens kapcsolja össze az adatot a megjelenítéssel. Kezeli az autentikációt, a felhasználói jogosultságokat, az adatok struktúráját. Az adatok csatlakoztatása után számos metrika rendelkezésre áll a számításokhoz, transzformációkhoz, vizualizációhoz. A riportok könnyedén elkészíthetők. Támogatja a csapatok együttműködését, példákkal jól dokumentált. Vizuális szerkesztője van a műszerfalhoz, a riportokhoz. Teljesen testreszabható, stílusa tetszés szerint kidolgozható. A következő ábra egy képet mutat a galériából:

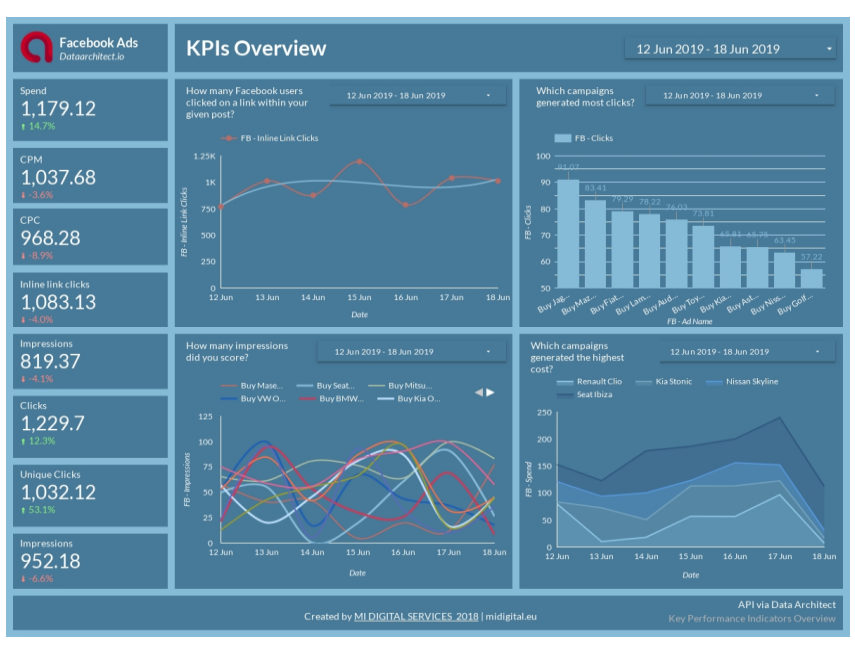

*1. ábra. Google Data Studio [1]*

# **2.2. Cyfe**

A Cyfe felhő alapú szolgáltatást nyújt a dashboardok világában. Az üzleti intelligenciát megvalósítva analizál, átalakít és megjeleníti a különböző adatforrásból származó adatokat. Minden üzleti metrikát egy helyen kezel. A valós idejű a megjelenítés, az adatlekérés automatizálható. A kevésbé műszaki beállítottságúak is könnyen használhatják. Nagyon hasznos előre definiált widgeteket ad, és azzal lehet monitorozni minden funkciót. Korlátlan darabszámú műszerfal, 30 napra visszamenőleg kezelhető adatok kezelése és elforgatható kijelző támogatása jellemzi.

# **2.3. Qlik**

A Qlik üzleti intelligenciáját a felhasználói igények vezérlik. A QlikView az adatokban rejlő összefüggésekre mutat rá, a kapcsolatokat vizuális módon ábrázolja. Kezeli a komplex, több adatforrásból álló bemenetet is. A QlikView Personal Edition termékcsoport ingyenes. A partner licensz nélkül is használható tagja asztali gépen fut. Azonban üzleti felhasználásra az ingyenes változat nem alkalmazható. Előnyös, ha az adatok több forrásból származnak, támogatja a csoportos együtt dolgozást, a vizualizációt, a keresést. Kiegészíthető interaktív alkalmazásokkal, analitikával. Mobil eszközökről is elérhető. Analizál és elment adatokat. Az ingyenes változatban nem oszthatunk meg másik felhasználóval fájlt, nem importálhatunk be teljes komponens-elrendezést, adattáblát, objektumot, biztonsági beállítást.

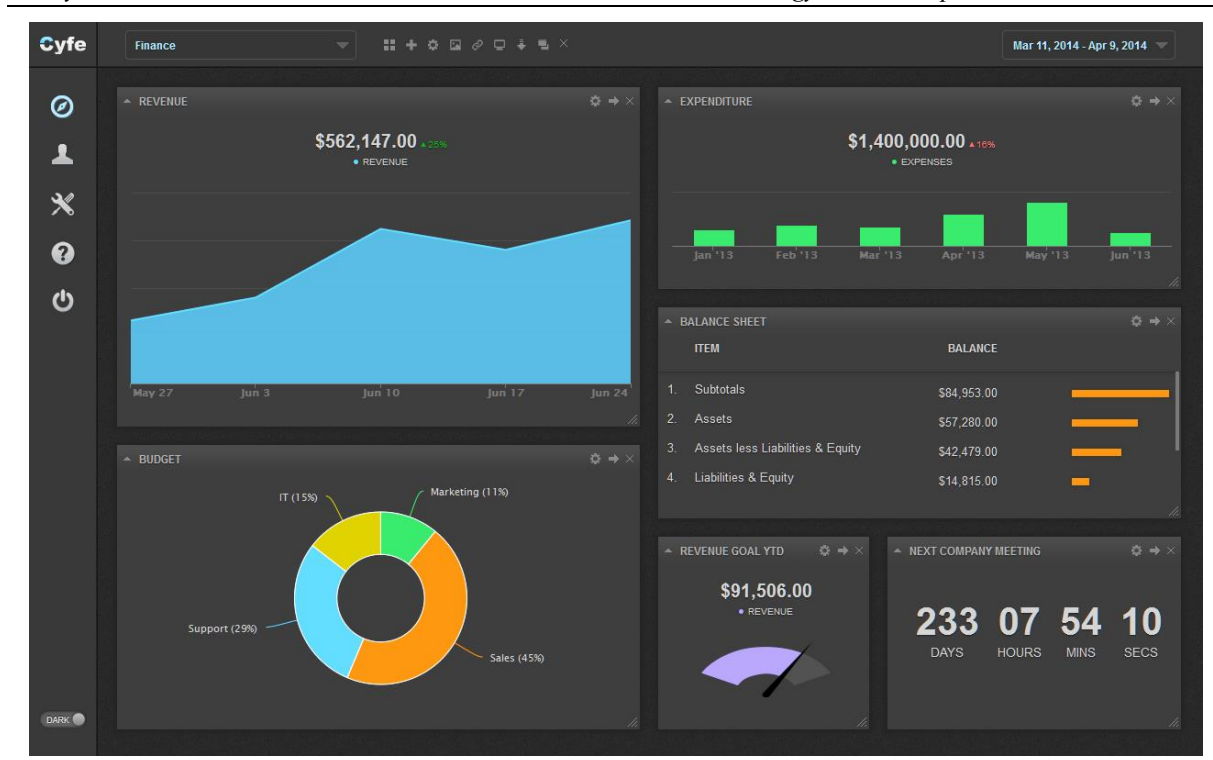

*Hornyák, O. Kísérleti gyártáshoz kapcsolódó adatvizualizáció*

*2. ábra. Cyfe [2]*

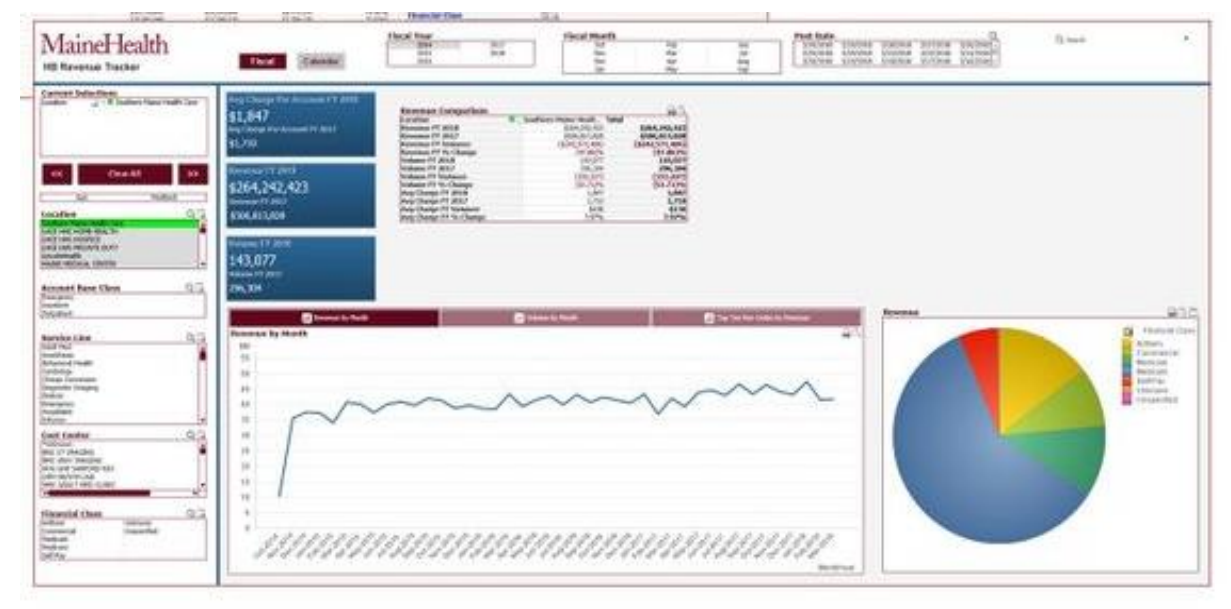

*3. ábra. Qlik [3]*

#### **2.4. Cluvio**

A Cluvio is a felhőben fut és a startupokat, valamint az adat-vezérelt fejlesztői csapatokat célozza meg. A felhasználó SQL és R nyelvű lekérdezéseket állíthat össze. Az eredmény látványos, interaktív műszerfal lesz, amely az egész cég igényeit kielégíti. Gazdag módon jeleníti meg az adatokban megbúvó információt. A teljesítmény-mutatók mellett minden adat interaktív és valós idejű. A felhasználók riasztásokat köthetnek az adatokhoz. Gondosan figyel az adatvédelemre, banki szintű a biztonság, a műszerfalak megoszthatók a kollégákkal – akár emailben is. Az üzleti változat ára borsos.

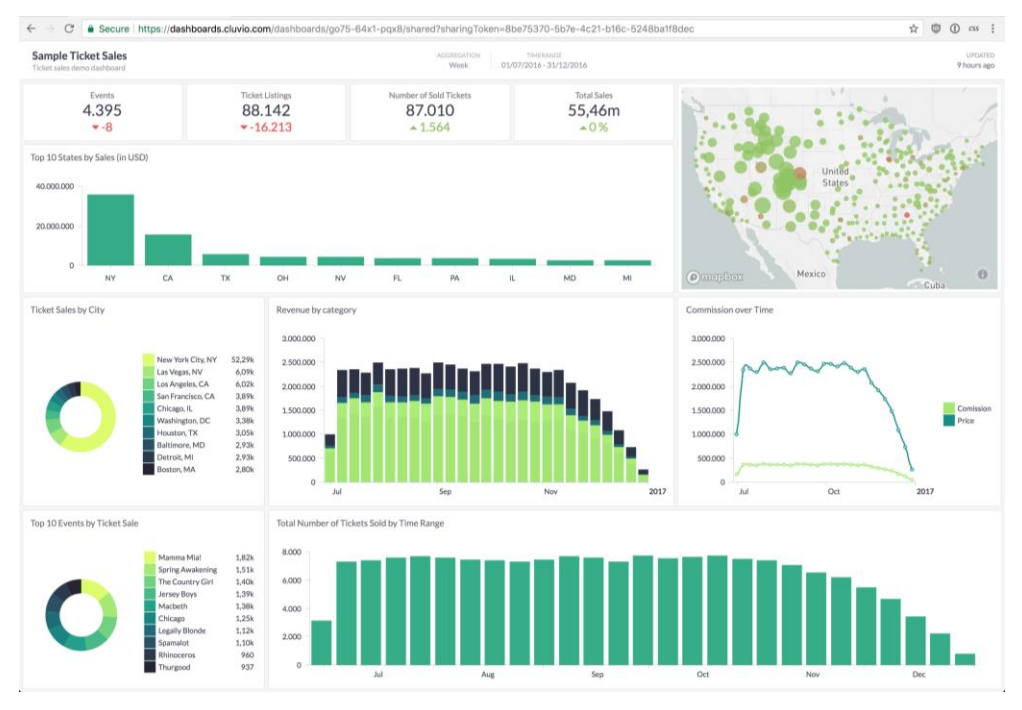

*4. ábra. Cluvio [4]*

#### **2.5. Databox**

A Databox egy olyan üzleti analitikai eszköz, amellyel megérthetők az üzleti folyamatok. A teljesítménymutatók munkafüzetekből, adatbázisokból egy helyen elkészíthetők. A mobil alkalmazás az intuitív felületével rugalmas hozzáférést biztosít. Jól definiálható adatkapcsolaton nyugszik és erős adatvédelmet ad. Valós időben frissül. A Designer segítségével, a lekérdezés varázslóval könnyen kezelhető jó riportokat nyújt.

#### **2.6. Kyubit**

A Kyubit Business Intelligence a Microsoft BI környezetébe illeszkedik. OLAP alapú analízist és böngészős megjelenítést ad. A műszerfal kiválóan alkalmas a metrikák megjelenítésére, támogatja a csapatok munkáját. Exportálhatunk PDF és Excel formátumba. Felskálázható a nagyvállalati igényekig is Az adatmodell kiterjedt. Modern, Big-data szemléletű. A műszerfal interaktív, elérhető desktop és mobil eszközről is. Támogatja a többnyelvű fejlesztést.

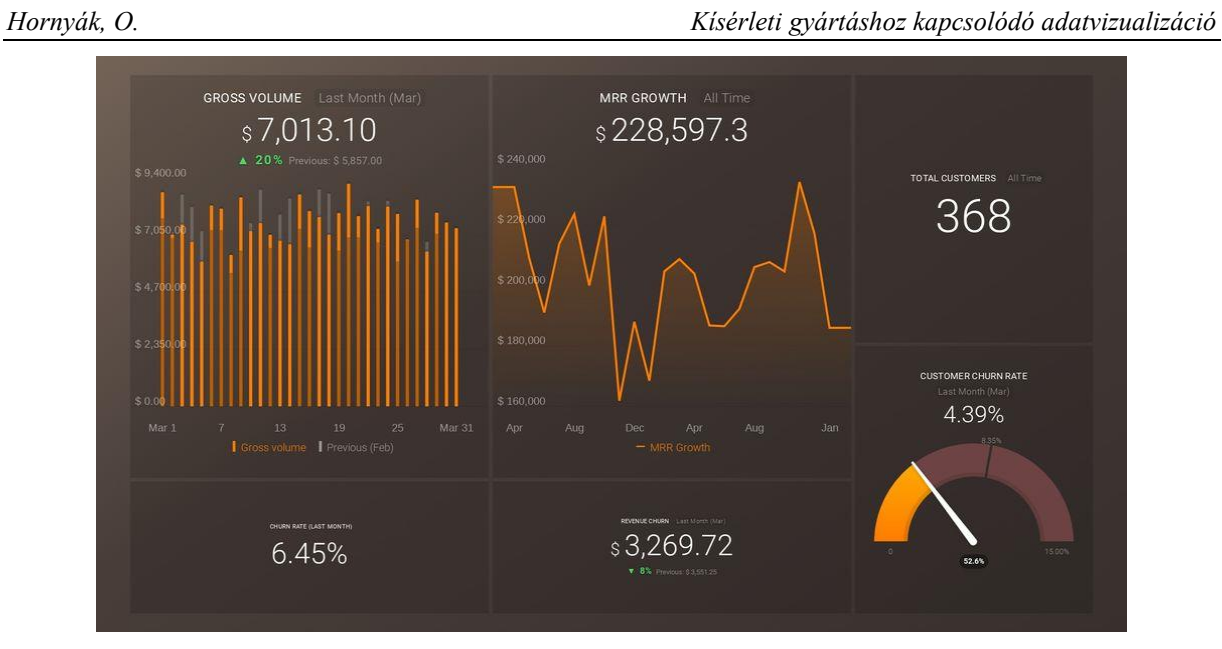

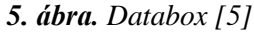

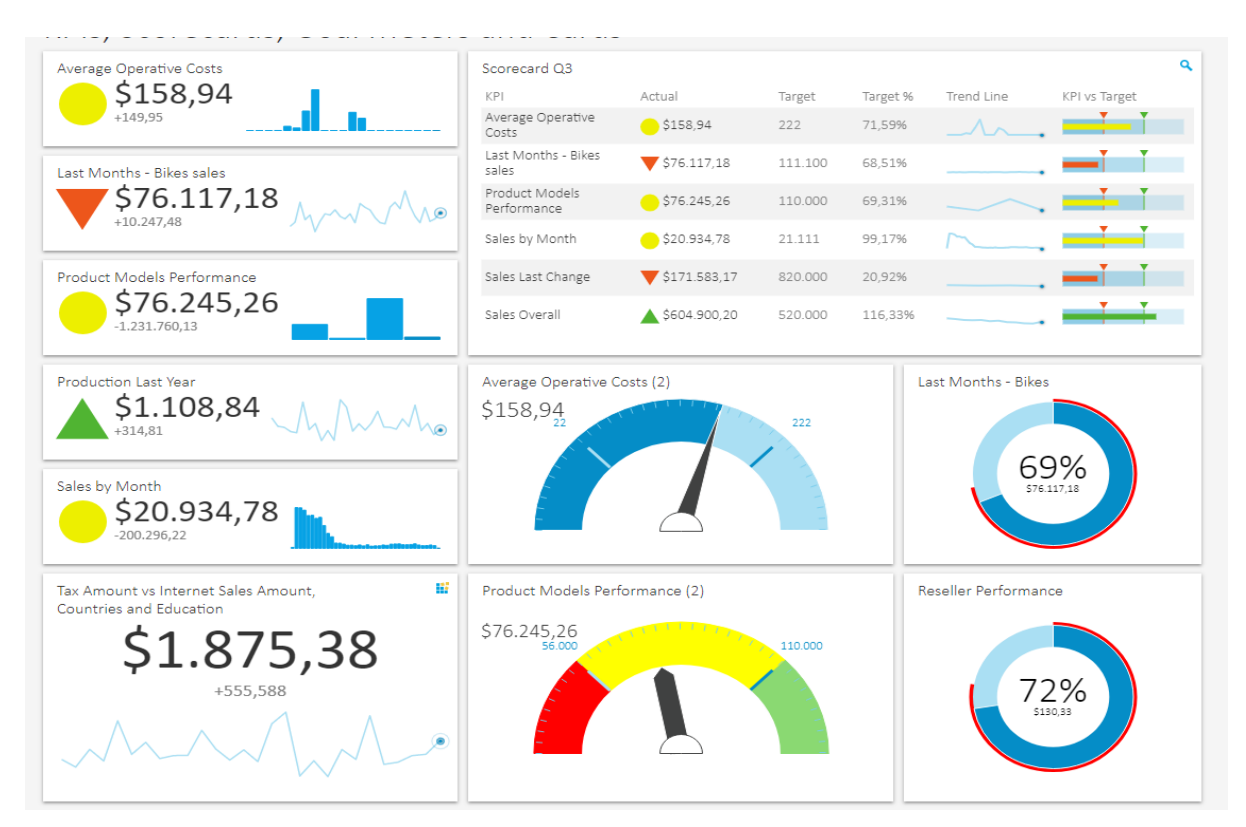

*6. ábra. Kyubit Business Intelligence [6]*

#### **2.7. Bilbeo**

A Bilbeo web alapú műszerfal. Elsősorban a teljesítménymutatók megjelenítésére koncentrál, így a menedzsmentet célozza meg a funkcionalitásával. Mind kis, mind nagy adathalmazokkal hatékonyan működik. A műszerfal intuitív, adatbányász technikákat kínál, és azokat könnyen kezelhetővé teszi. "Okos riasztás" funkciója van, a riportok testre szabhatók. Csoportmunkára alkalmassá teszi a felhasználó menedzsmentje.

| ∕               | Alerts & Tasks<br>Marketing                                                         | Vonto                      | Tost               | $\circ$                                 |                              |                                     |                                       |             |                             |               |
|-----------------|-------------------------------------------------------------------------------------|----------------------------|--------------------|-----------------------------------------|------------------------------|-------------------------------------|---------------------------------------|-------------|-----------------------------|---------------|
|                 |                                                                                     |                            | Top 5 Performances |                                         |                              |                                     |                                       | Alerts      |                             | ۰             |
|                 |                                                                                     |                            |                    |                                         |                              |                                     | <b>H29</b>                            | CHANGE      | <b>GRAPH</b>                | <b>ACTION</b> |
|                 |                                                                                     |                            |                    |                                         |                              |                                     | 306: NG margin %                      | -55.61%     |                             | New task      |
|                 | <b>BEST SCORES</b>                                                                  |                            |                    | <b>WORST SCORES</b>                     |                              |                                     | 394: Avg margin / NC Sold             | -57,00%     |                             | Newtook       |
|                 | #1 195: Arg involved labours par RD 7.3<br>#2 197; Average Labour turnover p.  6393 | Counter<br><b>Contract</b> |                    | #1 306. NG margin %<br>#2 #50: UC stock | 3.9%<br>454                  | <b>THY RME</b><br><b>Start East</b> | 453: UC stock                         | 412 10%     |                             | New tape.     |
| 73.             | 132: Workshop average attenda 6.04                                                  | <b>Easter</b>              |                    | 394: Avg margin / NC Sold<br>$13 -$     | 6727                         | <b>State Block</b>                  | 182. NC loyalty rate                  | $-04.50%$   | alba I                      | New task      |
| W.              | 105: Average amount / Worksho 4620                                                  | <b>Contract</b>            |                    | 182: NG lowity rate<br>pc.              | 35.2%                        | <b>Start Book</b>                   | 184: UC loyalty rate                  | 41,07%      | Jane 1.                     | New task      |
|                 | #5 225; Turnover % on Workshop  27.2%                                               | <b>Construct</b>           |                    | #5 301. NC Sales margin                 | 603.725                      | <b>They Bad</b>                     |                                       |             |                             |               |
|                 |                                                                                     |                            |                    |                                         |                              |                                     | 120: Purin nake par Labour 11 -47-22% |             |                             | Newtook       |
|                 |                                                                                     |                            | Tasks              |                                         |                              | <b>O</b>                            | 104: Workshop average marg O          |             | 101: Workshop Margin        | $\circ$       |
| <b>OUE DATE</b> | TITLE                                                                               | HOM:                       |                    |                                         | <b>ASSIGNEE</b>              | <b>DELIVER</b>                      |                                       |             |                             |               |
| 8 Jan 2015      | relance clerit                                                                      |                            | 350: NC mode       |                                         | David Toledano               | DEM.R                               |                                       |             |                             |               |
| 8-Jan 3015      | Recrease la barre                                                                   |                            | 403 UC Soles count |                                         | David Toledano               | DOM:N                               |                                       |             |                             |               |
| 15 Jan 2016     | What going on here 77                                                               |                            | 450: UG stock      |                                         | David Toledano               | <b>DELWER</b>                       |                                       |             |                             |               |
| 3 Fob 2015      | $P = 1$                                                                             |                            |                    | 120: Parts sales per Labour hours solo  | <sup>8</sup> Prilippe Dressy | <b>DELWER</b>                       | Assurance                             | 4872        | Cannes<br>٠                 | 672,074       |
| 21 Feb 2015     | ighter/histothdistyhotial.                                                          |                            |                    | 120 Parts sales per Labour hours sold   | Philbon Dressy               | <b>DELWER</b>                       | Clorid<br>internal                    | 6353<br>400 | <b>HONDA</b><br>MONACO<br>۰ | 637,005       |
| 24 PM 2015      | chants:                                                                             |                            |                    | 120: Parts sales per Labour hours sold  | G   Philope Dressy           | DELIVER.                            | ۰<br>Garante                          | 639         | MOTORS:<br>GHC<br>٠         | 620,908       |

*7. ábra. Bilbeo [7]*

#### **2.8. Arcadia**

Az Arcadia Data Instant nagyon gyors analitikát végez, az üzleti intelligencia futtatása adatklasztereken történik, így a teljesítménye jól skálázható. Az fejlesztés lépcsői és főbb funkciói: adatkapcsolat létrehozása, felfedezése, modellezése, vizualizációja, interakció, menedzsment, skálázás, optimalizáció, publikálás és megosztás.

#### **2.9. Bokeh**

A Bokeh az API függvényei miatt vált a fejlesztők és az adattudósok kedvencévé. Letisztult, könnyen érthető megjelenítéssel működik. Egyszerű grid layoutot ad, de templétekbe is beágyazhatók az interaktív diagrammok. Rugalmas, interaktív, megosztható, termelékeny és nyílt forráskódú.

#### **2.10. Plotly**

A Plotly web alalapú analitikai alkalmazás, Javascript program nélkül. Testre szabható a CSS erejével. Az interaktív felhasználói felületnek köszönhetően egyszerű a menük, grafikonok, csúszkák megjelenítése, az analitikai kód beágyazása, adatnézeti képek kidolgozása.

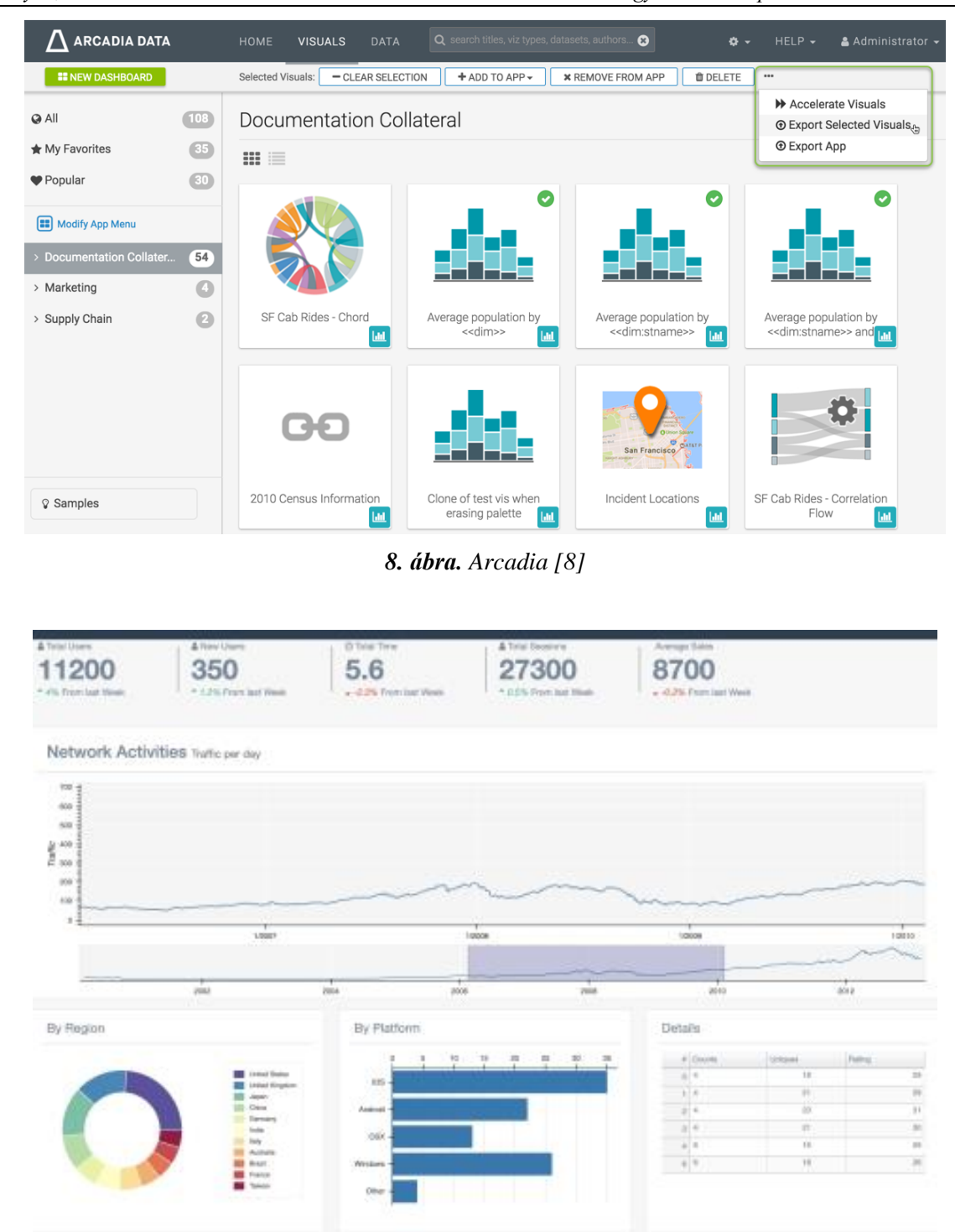

*Hornyák, O. Kísérleti gyártáshoz kapcsolódó adatvizualizáció*

*9. ábra. Bokeh[9]*

*Hornyák, O. Kísérleti gyártáshoz kapcsolódó adatvizualizáció*

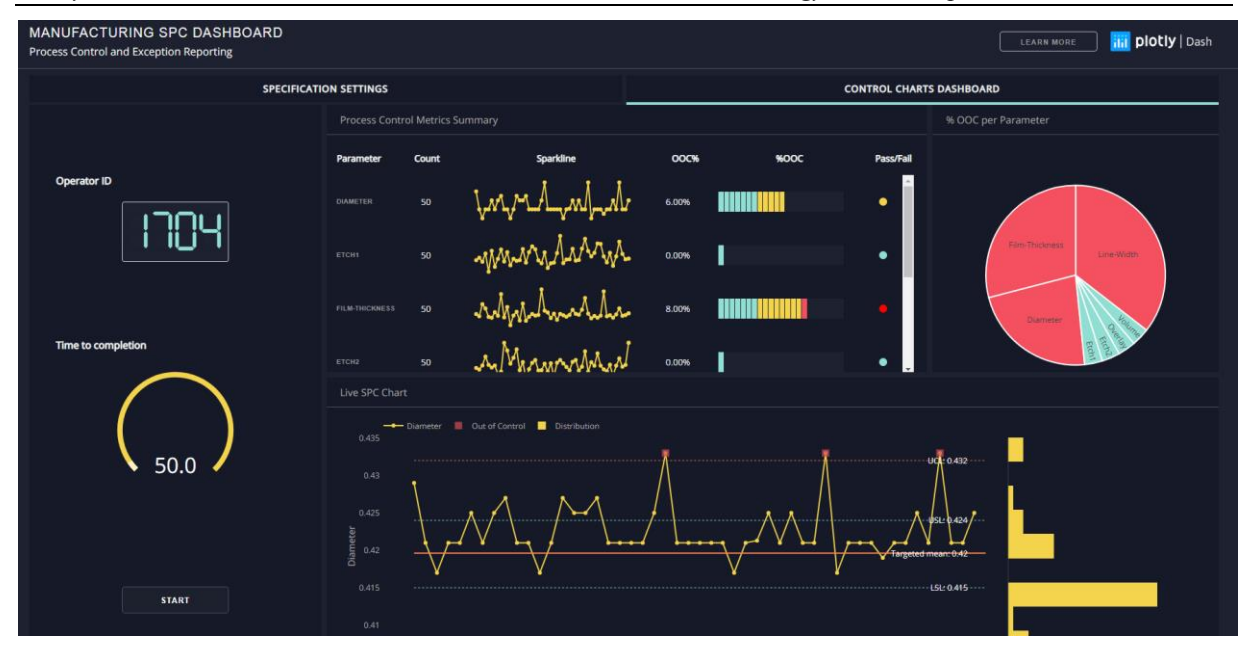

*10. ábra. Plotly [10]*

# **3. PUR Labor integráció**

A FIEK projekt keretében kialakított robot labor az elmúlt hónapokban került átadásra. A következő ábrán a PUR Robot labor látható, középen a kísérleti gyártósor robotjával. A második képen hat tartály látható, a kísérletek során az ezekben tárolt alapanyagokból gyárt a labor poliuretán (PUR) habot. Az anyagok keverési aránya, a robot pályabejárási stratégiája az a PUR receptura, amelyekkel aztán további anyagvizsgálati méréseket végeznek. A receptura tehát fontos kísérleti adat, amelyet ki kell nyerni. A tartályok szintjének grafikus megjelenítése pedig a kísérletezés egyik fontos támogató feladata.

A kísérletezés menete:

- A K1 K6 tartályok folyamatosan feltöltésre kerülnek PUR alap és adalékanyagokkal.
- A mérés és kísérlettervezés során megtervezik a szerszám geometria alapján a robot mozgását. A szükséges méréseket, a technológiai paramétereket: például a forma hőmérsékletét, a gyársási időket, az anyagáramlási sebességet.
- A gyártási program beállításra, feltöltésre kerül a robot PLC vezérlésbe. Ez jelenleg kézzel történik, a gyártóüzem és a labor között nincs hálózati kapcsolat, ami egyben az integráció legnagyobb nehézsége.
- A gyártás után a termékek a késztermék raktárba kerülnek és előkészítésük után elvégzik rajtuk a szükséges méréseket, valamint a mérések kiértékelését.
- Tetszőleges időközönként, általában napi gyakorisággal letöltik a robot PLC naplófájlt (shot data), amely CVS formátumban tartalmazza a termék gyártása során keletkező, előre definiált paramétereket.

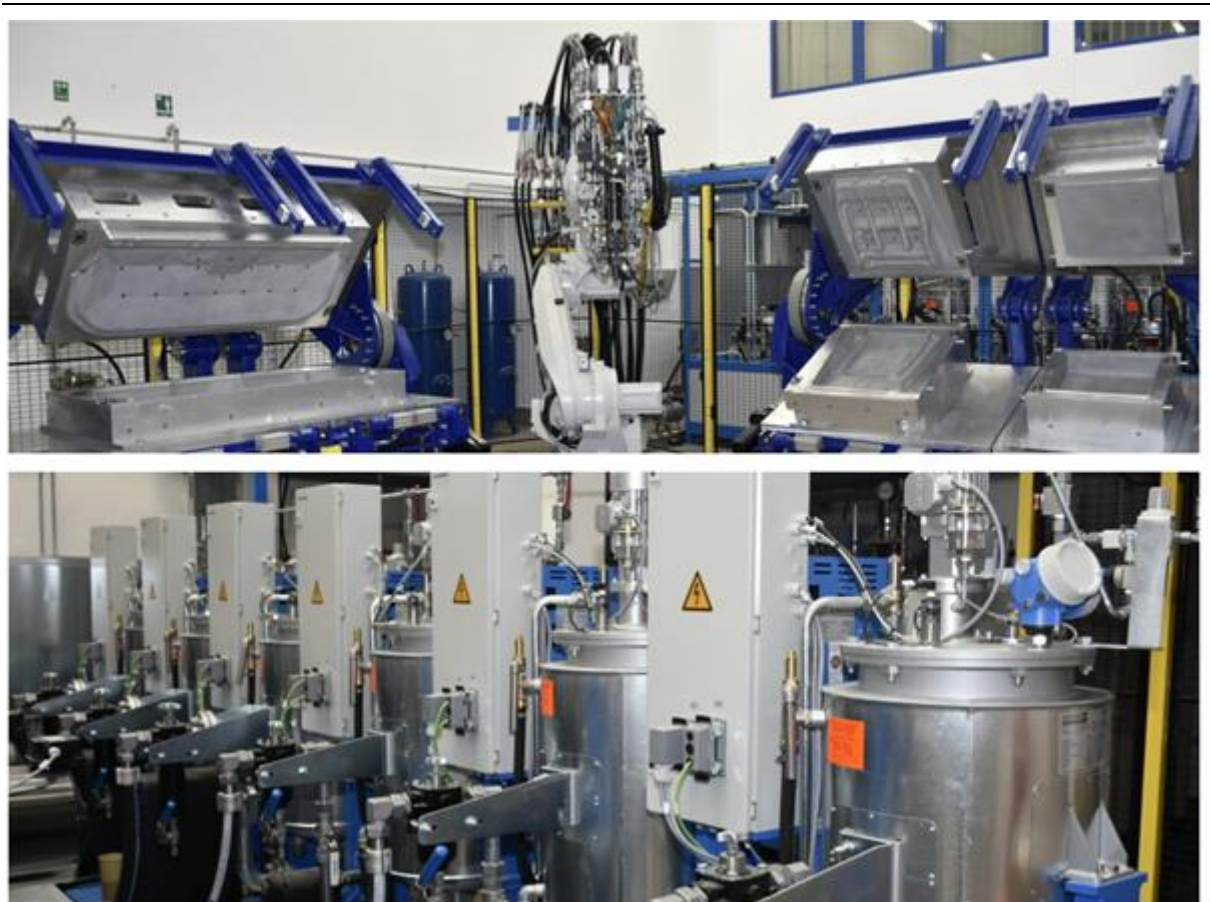

*11. ábra. a) PUR robot b) K1-K6 tartályok*

### **3.1. Shot Data felépítése**

A robot és gyártásvezérlő PLC a "lövések" adatait lementi, az adat pendrive segítségével lementhető. Vizsgáljuk meg a tartalmát: a következő táblázat az egyes oszlopok nevét, mértékegységét és egy lövés adatait mintaként tartalmazza.

Az első 13 oszlop általános információkat tárol a gyártásról. Az első oszlop egy egyedi index, amely automatikusan növekszik minden használatkor. Feldolgozásával általános összegző információt kapunk a felhasznált anyag mennyiségéről, a gyártási időről. A "wetshot" true/false érték azt jelzi, hogy a gyártás tényleges megtörtént-e. Ez a kapcsoló, a későbbiekben szűrőfeltételként lesz felhasználva. Összesen hét csoportot különböztetünk meg, az általános információk mellett a K1-K6 alapanyagok információit is lementjük. A csoport utolsó oszlopa mutatja, hogy hány %-ban van megtöltve a tartály. Ezt az információt felhasználjuk a PURTÁR dashboard-on.

*Hornyák, O. Kísérleti gyártáshoz kapcsolódó adatvizualizáció*

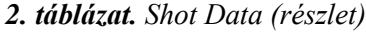

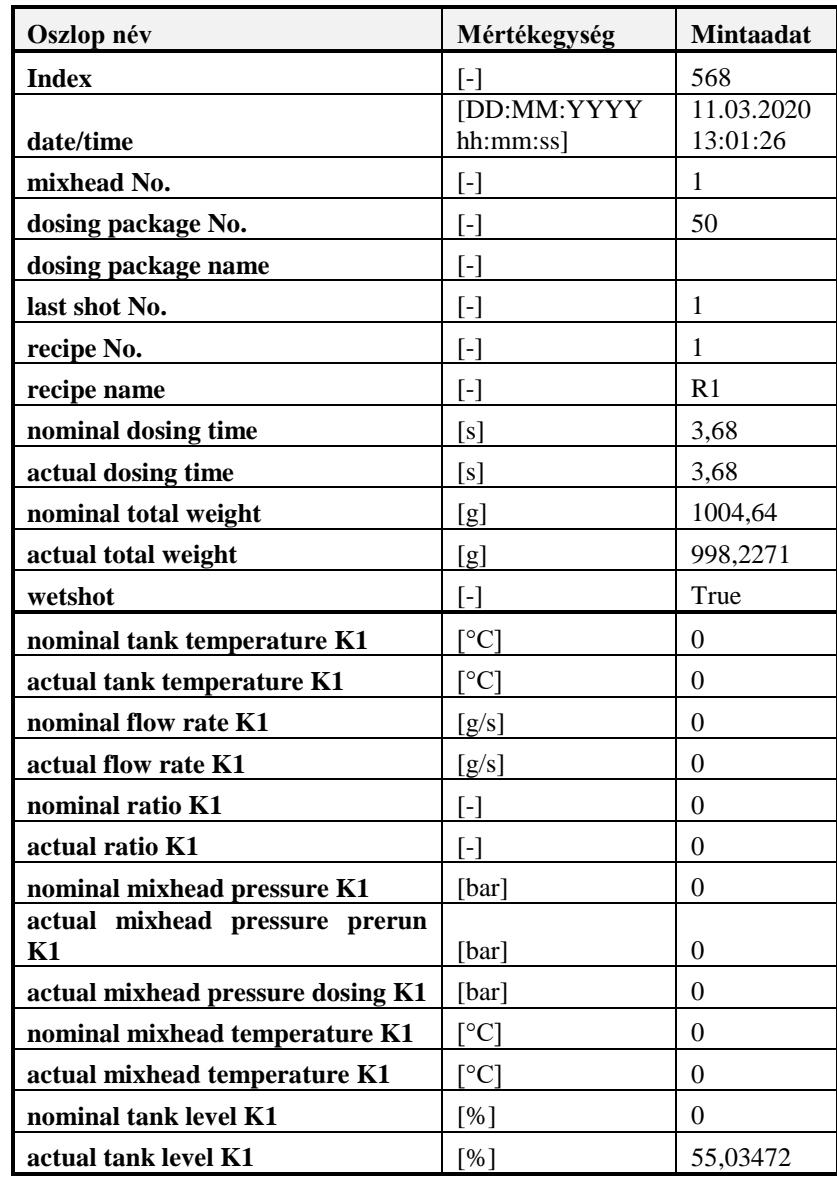

# **4. A tartályok töltöttségi szintjének megjelenítése**

A Shot Data naplófájl betöltését és feldolgozását implementáltuk a PURTÁR rendszerbe. A dashboard vezérlők megjelenítéshez a Plotly csomagot használtuk. Létrehoztunk egy Shot Data menüpontot, amely dashboard kezdőlapjaként funkcionál. Az alábbi ábrán ennek a megjelenítését láthatjuk. A tartályszinteket megjelenítő rész kétféle nézettel rendelkezik: "mérőműszer" nézet és oszlopdiagram nézet. A jobb oldali részben a 6 tartály töltöttségi szintje látható az idő függvényében – napi, heti, havi, féléves és éves bontásban.

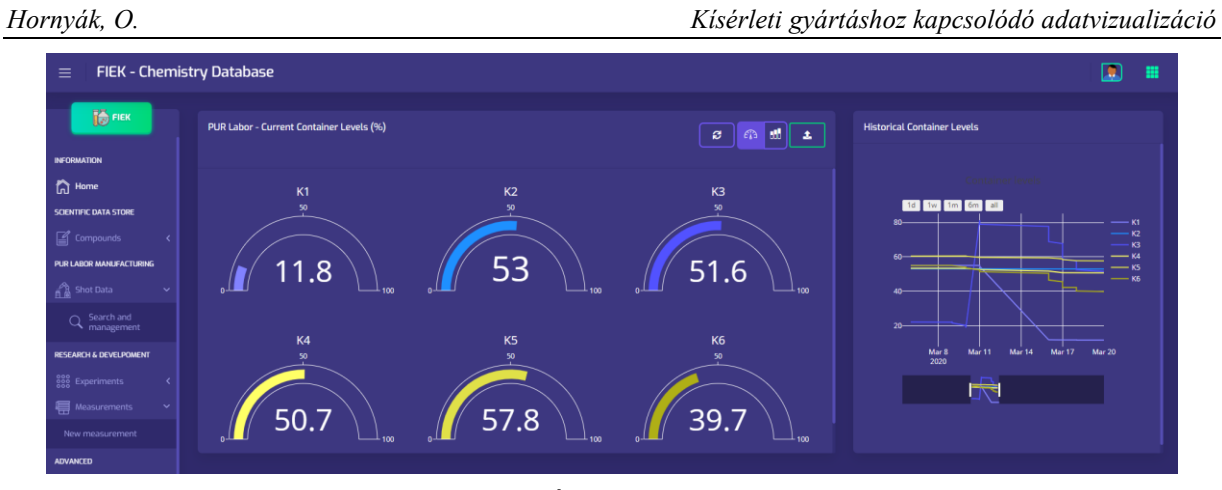

*12. ábra. PURTÁR dashboard gauge nézete*

Az oszlopdiagram nézet szemlétesen mutatja az egyes tartályok töltöttségi szintjét. A színek csoportjai szemléletesen mutatják a Poliol és az MDI típusú alapanyagokat. A következő ábra erre mutat példát:

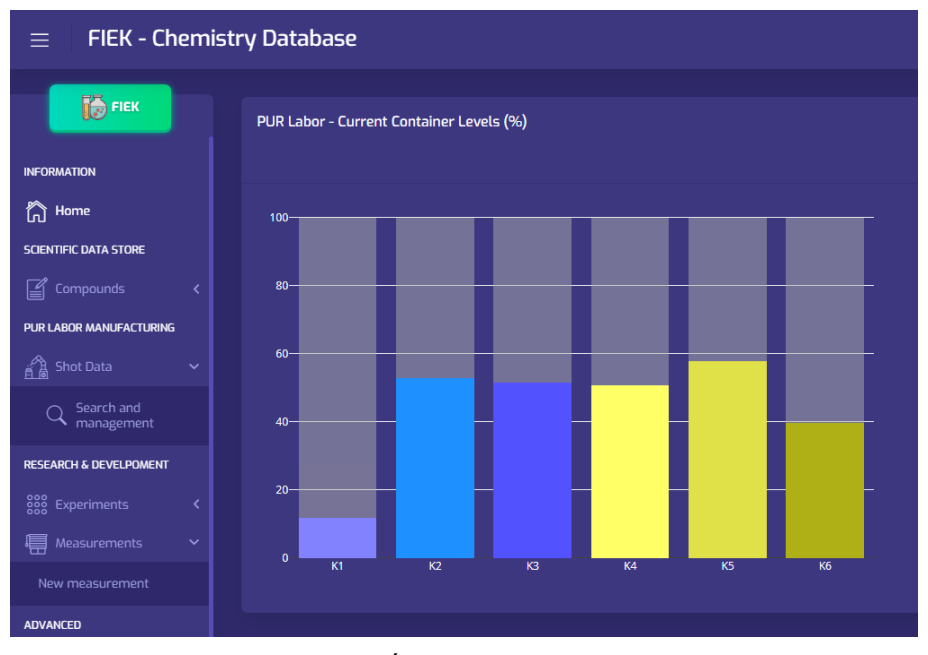

*13. ábra. PURTÁR dashboard barchart nézete*

#### **4.1. Shot data listázása és szűrése**

A shot data menedzsmenthez hozzátartozik a keresés és részletes adatmegjelenítés funkció. A menüben a kereséssel lekérdezhető az összes rendelkezésre álló adat, ahol a nagy mennyiség miatt az adatok időrendben visszafelé jelennek meg A "wet shots only" kapcsoló csak azokat az eredményeket szűri, amelyek nem tartoznak a tesztelési kategóriába. Az úgynevezett száraz teszt esetén ugyanis a robot bejárja a pályagörbéjét, de PUR habot nem készít.

*Hornyák, O. Kísérleti gyártáshoz kapcsolódó adatvizualizáció*

| $\equiv$                             | <b>FIEK - Chemistry Database</b> |                                                              |       |                               |               |                         |                           |                           |                     |                |                           |                          |                            |                           | л       | ₩                         |                                  |                            |                    |                     |                       |                           |                          |
|--------------------------------------|----------------------------------|--------------------------------------------------------------|-------|-------------------------------|---------------|-------------------------|---------------------------|---------------------------|---------------------|----------------|---------------------------|--------------------------|----------------------------|---------------------------|---------|---------------------------|----------------------------------|----------------------------|--------------------|---------------------|-----------------------|---------------------------|--------------------------|
| <b>B</b> FIEK                        |                                  | <b>Print Barcodes</b><br><b>Search shots</b><br>Measurements |       |                               |               |                         |                           |                           |                     |                |                           |                          |                            |                           |         |                           |                                  |                            |                    |                     |                       |                           |                          |
| <b>INFORMATION</b>                   |                                  | <b>☑</b> Wet shots only<br><b>SEARCH</b>                     |       |                               |               |                         |                           |                           |                     |                |                           |                          |                            |                           |         |                           |                                  |                            |                    |                     |                       |                           |                          |
| th Home                              |                                  |                                                              |       |                               |               |                         |                           |                           |                     |                |                           |                          |                            |                           |         |                           |                                  |                            |                    |                     |                       |                           |                          |
| <b>SCIENTIFIC DATA STORE</b>         |                                  |                                                              |       |                               |               |                         |                           |                           |                     |                |                           |                          |                            |                           |         |                           |                                  |                            |                    |                     |                       |                           |                          |
| ■ Compounds                          | $\left\langle \right\rangle$     | Results (30)                                                 |       |                               |               |                         |                           |                           |                     |                |                           |                          |                            |                           |         |                           |                                  |                            |                    |                     |                       |                           |                          |
| PUR LABOR MANUFACTURING              |                                  |                                                              |       |                               |               |                         |                           |                           |                     |                |                           |                          |                            |                           |         | nominal                   |                                  |                            | actual             |                     |                       | nominal                   | actual<br>mixhead        |
| <b>Red</b> Shot Data<br>$\checkmark$ |                                  |                                                              | Index | date/time                     | mixhead<br>No | dosing<br>package<br>No | dosing<br>package<br>name | last<br>shot<br><b>No</b> | recipe<br><b>No</b> | recipe<br>name | nominal<br>dosing<br>time | actual<br>dosing<br>time | nominal<br>total<br>weight | actual<br>total<br>weight | wetshot | tank<br>temperature<br>K1 | actual tank<br>temperature<br>K1 | nominal<br>flow<br>rate K1 | flow<br>rate<br>K1 | nominal<br>ratio K1 | actual<br>ratio<br>K1 | mixhead<br>pressure<br>K1 | pressure<br>prerun<br>K1 |
| Q Search and<br>management           |                                  | ۰                                                            | 594   | 2020-03-<br>18T12:56:14.000Z  | $\mathbf{u}$  | 50                      | $\mathbf{0}$              | $\mathbf{1}$              | п.                  | R1             | 3.52                      | 3.52                     | 960.96                     | 955.3956                  | True    | $\circ$                   | $\bullet$                        | $\mathbf{0}$               | $\bullet$          | $\bullet$           | $\bullet$             | $\bullet$                 | $\circ$                  |
| RESEARCH & DEVELPOMENT               |                                  | ۰                                                            | 593   | 2020-03-                      | $\mathbf{1}$  | 50                      | $\circ$                   | $\mathbf{1}$              | $\mathbf{1}$        | R1             | 3.52                      | 3.52                     | 960.96                     | 954.5155                  | True    | o                         | $\bullet$                        | $\circ$                    | $\bullet$          | $\circ$             | $\bullet$             | $\bullet$                 | $\circ$                  |
| 888 Experiments                      | $\leftarrow$                     |                                                              |       | 18T12-42-39.000Z              |               |                         |                           |                           |                     |                |                           |                          |                            |                           |         |                           |                                  |                            |                    |                     |                       |                           |                          |
| <b>图</b> Measurements                | $\checkmark$                     | ۰                                                            | 592   | 2020-03<br>18T12:26:46.000Z   | $\mathbf{L}$  | 50                      | $\mathbf 0$               | $\mathbf{1}$              | $\mathbf{1}$        | R1             | 2.93                      | 2.93                     | 799.89                     | 794.0641                  | True    | $\circ$                   | $\bullet$                        | $\bullet$                  | $\circ$            | $\bullet$           | $\bullet$             | $\bullet$                 | $\bullet$                |
| New measurement                      |                                  | $\bullet$                                                    | 591   | 2020-03-<br>18T12:13:04.000Z  | л.            | 50                      | $\mathbf{0}$              | $\mathbf{1}$              | $\mathbf{1}$        | R1             | 2.75                      | 2.75                     | 750.75                     | 745.3769                  | True    | $\circ$                   | $\bullet$                        | $\Omega$                   | $\circ$            | $\circ$             | $\bullet$             | $\bullet$                 | $\circ$                  |
| <b>ADVANCED</b>                      |                                  |                                                              |       |                               |               |                         |                           |                           |                     |                |                           |                          |                            |                           |         |                           |                                  |                            |                    |                     |                       |                           |                          |
| <b>A</b> Microscopy                  |                                  | ۰                                                            | 590   | 2020-03<br>18T12:01:00.000Z   | $\mathbf{L}$  | 50                      | $\bullet$                 | $\mathbf{1}$              | $\mathbf{1}$        | R1             | 3.52                      | 3.52                     | 960.96                     | 956.6882                  | True    | $\bullet$                 | $\bullet$                        | $\bullet$                  | $\circ$            | $\bullet$           | $\bullet$             | $\bullet$                 | $\bullet$                |
| <b>All</b> Data mining               | × I                              |                                                              |       | « Previous 1 2 3 4 5 6 Next » |               |                         |                           |                           |                     |                |                           |                          |                            |                           |         |                           |                                  |                            |                    |                     |                       |                           |                          |
| <b>ADMINISTRATION</b>                |                                  |                                                              |       |                               |               |                         |                           |                           |                     |                |                           |                          |                            |                           |         |                           |                                  |                            |                    |                     |                       |                           |                          |

*14. ábra. PURTÁR Shot Data listázás és szűrés*

# **4.2. PURTÁR integrációs eredmények**

Az adatvizualizáció mellett a következő integrációs feladatokat is implementáltuk és a rendszerben elérhetővé tettük:

- Lehetőség nyílik alapértelmezett mérések definiálására a shot-okhoz. Ebben az egyszerű adatmodellben abból indulunk ki, hogy a gyártmány ID-je tudja azonosítani a rajta elvégzendő méréseket.
- A mérések dokumentálása: az újonnan beépített ID-ket hasonló módon lehet felhasználni, mint a korábbi receptúra azonosítókat.
- Az utóbbi hónap megbeszélései rávilágítottak, hogy az új adatok integrációja sokkal messzebbre vezet, mint a korábbi struktúra. Jelen dokumentum még nem tartalmazza ezeket az újításokat.

# **5. Összefoglalás**

A cikkben áttekintettük az adatvizualizációs szoftverkomponenseket. Az áttekintés célja sz volt, hogy a PURTÁR [12] rendszerben a molekula adatok és a mérési eredmények vizualizációjához megfelelő eszközt kiválasszuk. A kutatómunka következő lépése a kiválasztott Plotly dashboard integrálása a PURTÁR rendszerbe volt. Bemutatta a cikk azt az eljárást, amely a shot data feldolgozása után vizualizálja a tartály szinteket, és lementi a kísérleti adatokat. Ez a további kísérletek elvégzésének hasznos kiindulópontja lehet.

# **6. Köszönetnyilvánítás**

A kutató munka az Európai Unió és a magyar állam támogatásával, az Európai Regionális Fejlesztési Alap társfinanszírozásával, a GINOP-2.3.4-15-2016-00004 projekt keretében valósult meg, a felsőoktatás és az ipar együttműködésének elősegítése céljából.

#### **Irodalom**

- [1] [https://datastudio.google.com/open/1T6SuN5xHtCqGRX6mXL8rttKEa8IvCf\\_H](https://datastudio.google.com/open/1T6SuN5xHtCqGRX6mXL8rttKEa8IvCf_H)
- [2] <https://i.pinimg.com/originals/4f/93/41/4f9341ff889d9473c560bee578f64c87.png>
- [3] [https://cyjdu72974.i.lithium.com/t5/image/serverpage/image](https://cyjdu72974.i.lithium.com/t5/image/serverpage/image-id/24930i3B4EA430F39A662A/image-size/large?v=1.0&px=999)[id/24930i3B4EA430F39A662A/image-size/large?v=1.0&px=999](https://cyjdu72974.i.lithium.com/t5/image/serverpage/image-id/24930i3B4EA430F39A662A/image-size/large?v=1.0&px=999)
- [4] <https://www.cluvio.com/images/screenshot/sample-dashboard-2.png>
- [5] <https://s3.us-east-1.amazonaws.com/dashboardsnapshots/l/rfmeijqlrmm.jpg>
- [6] <https://www.kyubit.com/Images/kpi-dashboard/kpi-dashboard-final.png>
- [7] <https://i0.wp.com/www.bilbeo.com/wp-content/uploads/dashboards.png?w=733>
- [8] <http://docs.arcadiadata.com/4.1.0.0/img/export-vis.png>
- [9] <https://bokeh.org/img/dashboard.png>
- [10] <https://dash-gallery.plotly.host/dash-manufacture-spc-dashboard/>
- [11] Szabó, N. P., Nehéz, K., Hornyák, O., Piller, I., Deák, Cs., Hanzelik, P., Kutasi, Cs., Ott, K.: *Cluster analysis of core measurements using heterogeneous data sources: An application to complex Miocene reservoirs*. Journal of Petroleum Science and Engineering, pp. 575-585, 2019 **<https://doi.org/10.1016/j.petrol.2019.03.067>**
- [12] Hornyák, O: *Virtuális poliuretán tárház informatikai rendszer fejlesztése,* Műszaki tudomány az Észak-kelet Magyarországi Régióban 2019 konferencia előadásai, (2019) pp. 137-140.